# **Handbuch für Handbuch für den Benutzer**

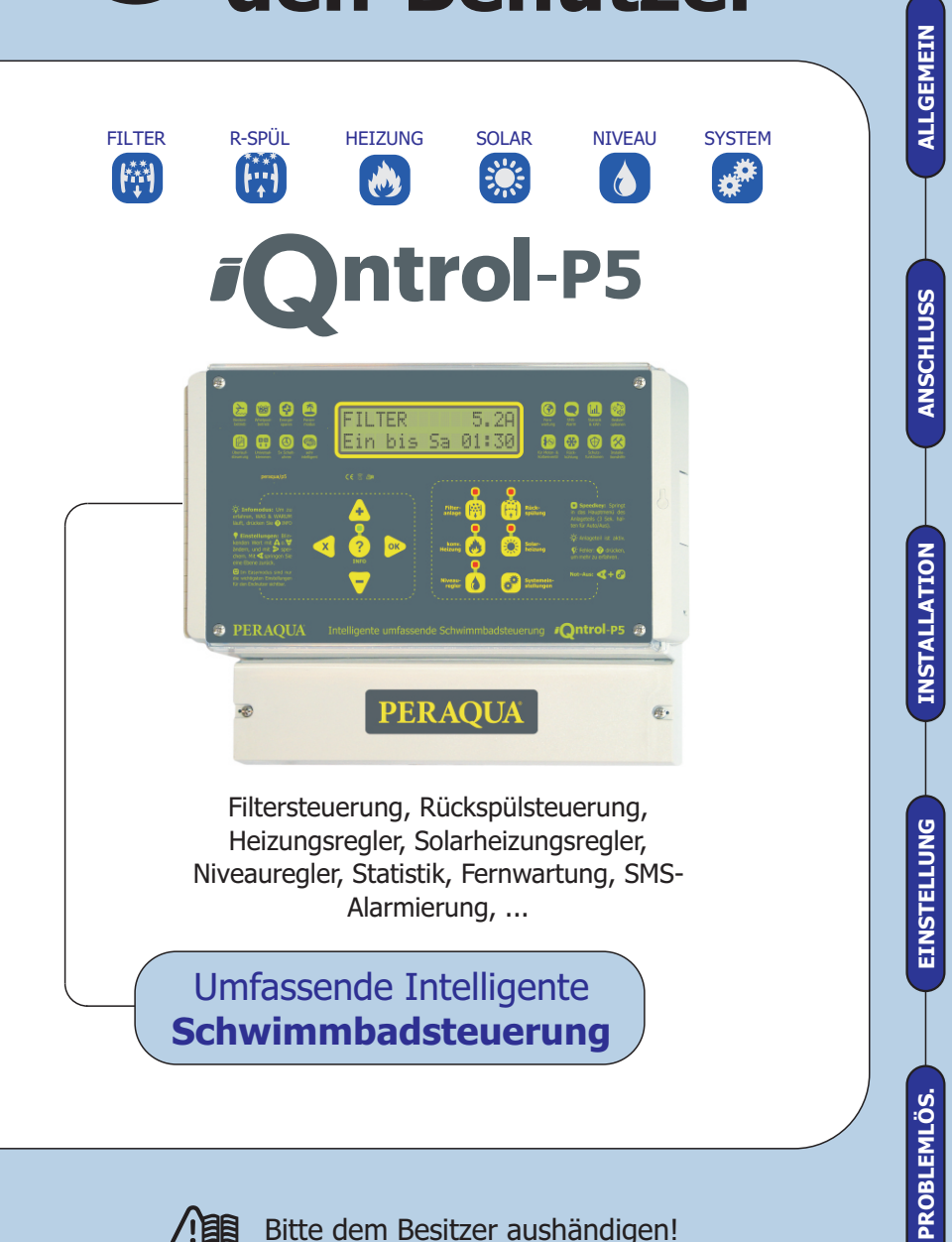

**Bitte dem Besitzer aushändigen! iOntrol-P5-Handbuch**  $\circled{0}$  **von**  $\circled{0}$ 

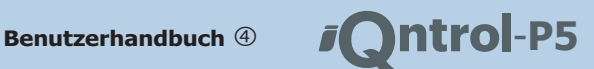

### **IQNTROL-P5 BETRIEBSANLEITUNGEN:**

Die Dokumentation zum iQntrol-P5 ist auf 5 Dokumente aufgeteilt: **4 Handbücher** und die Menüstruktur im **DIN A4 Heft**.

## $\textcircled{1}$  installationshandbuch

Hier findet der **Installateur** alle Informationen für den **Anschluss** und die **Inbetriebnahme**.

## **REFERENZHANDBUCH**

Wenn Sie das iQntrol-P5 **optimal nutzen** wollen, sollten Sie alle Funktionen und Möglichkeiten des iQntrol-P5 kennen. In diesem Handbuch ist **jede Einstellung** genau beschrieben.

## **FERNWARTUNG**

Hier ist die **Fernwartung** und **Fernalarmierung** per SMS enau beschrieben. Siehe auch Vernetzung mittels **ASCII-Protokoll** mit Bussystemen z.B. für Bedienung mit Touchscreen: www.pausch.at/htm/g/flt/ascii/

## **ANLEITUNG FÜR DEN BENUTZER**

Dieses Handbuch ist für den **Schwimmbadbesitzer** gedacht. Hier sind die **allerwichtigsten Einstellungen** Taste für Taste beschrieben. Bitte händigen Sie zumindest dieses Büchlein dem Besitzer aus!

## **MENÜSTRUKTUR**

In diesem Heft finden Sie alle Einstellungen mit einer Kurzbeschreibung übersichtlich dargestellt. Die Einstellungen im iQntrol-P5 sind logisch zusammengefasst – also strukturiert. Diese Struktur finden Sie hier grafisch dargestellt.

£ Sie können diese Anleitung im Internet unter **www.PERAQUA.com/p5** als PDF in top Qualität herunterladen und in Farbe ausdrucken :-)

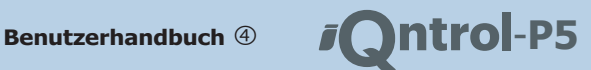

### **INHALT DIESER ANLEITUNG:**

#### So ist dieses Handbuch aufgebaut:

#### **Allgemeines**

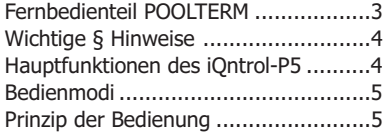

Datum des letzten Statistikresets ........14 Bedienmodus auf expert stellen ..........15

#### **Menüstruktur**

Menüstruktur im Easy–Modus .............16

### **Einstellungen**

#### **Filterpumpe**

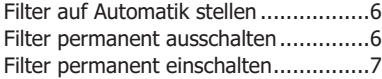

### **Rückspülen**

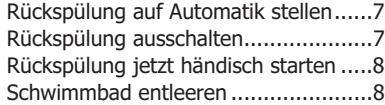

#### **konventionelle Heizung**

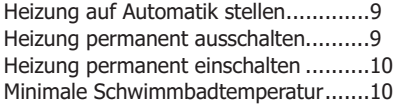

#### **Solareizung**

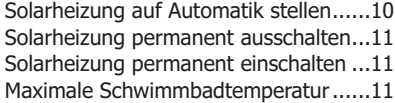

#### **Niveauregler**

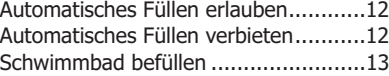

#### **System**

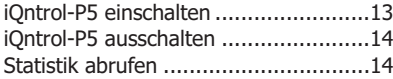

### Â**TIPP**

Mit dem Fernbedienteil POOLTERM können Sie das iQntrol-P5 bequem von der Schwimm-halle oder Wohnzimmer aus bedienen, auch wenn das iQntrol-P5 ganz woanders z.B. im Technikraum montiert ist.

Es befindet sich in einem formschönen Unterputzgehäuse mit besonders großer beleuchteter Klartextanzeige:

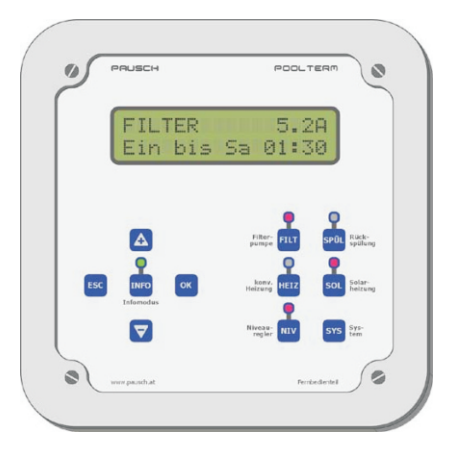

Die Bedienung funktioniert exakt gleich wie am iQntrol-P5.

Details finden Sie in der Betriebsanleitung des POOLTERM und auf unserer Homepage unter "www.PERAQUA.at/poolterm".

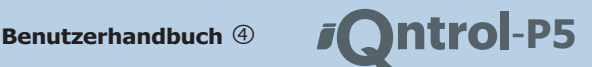

Das Gerät arbeitet mit Netzspannung! Die elektrichte Munden, ob sich das Produkt für die entspre-<br>
sche Installation darf ausschließlich unter Beach-<br>
tung aller zuständigen Vorschriften und Normen<br>
durch einen konzessioni Teile müssen geerdet sein (Pumpe, Ventil, Temperaturfühler). Ein Kurzschluss kann das Gerät beschädigen. Nach einem Kurzschluss an den Filterpumpenklemmen muss der Motorschutz überprüft werden, da er beschädigt sein könnte und nicht mehr auslösen kann. PERAQUA GmbH garantiert **HAUPTFUNKTIONEN** für seine hergestellten Produkte fehlerfreies Der Alleskönner i Der Alleskönner iQntrol-P5 ist die wohl mo-<br>Material und Qualitätsarbeit. Wenn Produkte Der Alleskönner iQntrol-P5 ist die wohl mo-<br>innerhalb der Gewährleistungsfrist an BEPAQUA dernste **Schwimmbadsteueru** innerhalb der Gewährleistungsfrist an PERAQUA dernste **Schwimmbadsteuerung.** Sie ist innerhalb der Gewährleistungsfrist an PERAQUA der Schwimmbadsteuerung. Sie ist inner der Gewährleistungsfrist ander renariert einfach zu zurückgesendet werden, ersetzt oder repariert einfach zu b<br>ERROUA die Teile kostenlos die als feblerhaft – Funktionen PERAQUA die Teile kostenlos, die als fehlerhaft angesehen werden. Das Vorangegangene gilt als einzige Entschädigung des Käufers und ersetzt alle anderen ausdrücklichen oder stillschweigenden Garantien einschließlich Qualitäts– und Sachmängelhaftung. Wir sind in keinem Falle haftbar für irgendwelche indirekten–, zufälligen–, speziellen– oder Folgeschäden oder für entgangenen Gewinn, verlorenes Guthaben, Verlust von Daten, die aus der Verwendung dieses Produktes entstehen oder damit in Zusammenhang stehen, auch dann nicht, **Inferiter Streiter Puller.**<br>wenn wir über die Möglichkeit solcher Schäden **FILTERSTEUERUNG: I**hre Filterpumpe wird von der integrierten Zeitschaltuhr usw.<br>lich keine Produktfehler ab, die durch Zufall, Nicht- geschaltet und geschützt. lich keine Produktfehler ab, die durch Zufall, Nichtbeachtung der Betriebsanleitung, Missbrauch, falschen Gebrauch, Änderungen (durch andere Per sonen als unseren Mitarbeitern oder von uns **RUCKSPULSTEUERI**<br>Autorisierten Reparaturfachleuten) Feuchtigkeit automatisch regeneriert. autorisierten Reparaturfachleuten), Feuchtigkeit, die Rostbildung fördernde Umgebung, Lieferung, Überspannung oder ungewöhnliche Betriebs– oder Arbeitsbedingungen entstehen. Diese Garantie deckt nicht die durch Verwendung des Produk- konven-tionelle Heizung um eine gewünschte tes resultierende Abnutzung ab. Änderungen der Minimal-temperatur Ihres Schwimmbades zu technischen Daten ohne Vorankündigung sind aewähr-leisten. vorbehalten. Die von uns bereitgestellten Informationen halten wir für exakt und zuverlässig, wie bei diesem Dokument. Wir übernehmen jedoch (SOLARREGLER: Nutzt die kostenlose und keine Haftung für deren Anwendung. Obwohl erneuerbare Energie der Sonne für Ihr<br>PERAQUA persönliche und schriftliche Anwendun-PERAQUA personliche und schriftliche Anwendun- Schwimmbad.<br>gshilfe so wie Informationen über die Homepage

® www.PERAQUA.at bietet, ist es die Entscheidung **WICHTIGE § HINWEISE**

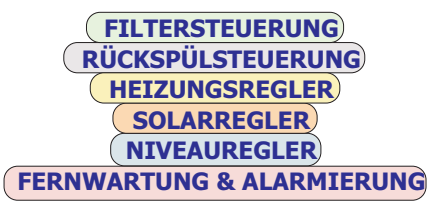

**RÜCKSPÜLSTEUERUNG:**

**HEIZUNGSREGLER:**

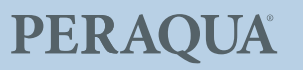

**Benutzerhandbuch**  $\oplus$  *i* **htrol**-P5

**NIVEAUREGLER:** und schützt die Pumpe vor dem Trockenlaufen **NUNG**<br>hei einem Bad mit Skimmer oder Überlaufbei einem Bad mit Skimmer oder Überlauf- Wir haben uns viel Mühe gegeben, damit Sie<br>kante.

#### **FERNWARTUNG & ALARMIERUNG:**

Informiert Sie oder Ihre Schwimmbadfirma<br>
selbstständig z.B. über SMS oder Modem<br>
wenn es Probleme gibt. Oder Sie verwenden gerade macht inklusive der Begründung,<br>
drücken Sie einfach die <br>
ering der De-Taste damit die Schwimmhalle oder Wohnzimmer aus bedienen zu können. Tasten  $\bf{A}$  und  $\bf{\nabla}$ –Tasten können Sie weiter-

#### **BEDIENMODI** men.

zeigen durch leuchten, das der entsprechende **EXPERT Expertenmodus:** Wenn dieser Be- Anlageteil gerade aktiv ist. Blinken bedeutet dienmodus aktiv ist, sind alle Einstellungen zugänglich und sichtbar. Dieser Modus ist für den Installateur bzw. Experten gedacht. **Einstellungen:**

**EASY Einfacher Modus:** Wenn dieser Be-<br>
Alle Einstellungen wie Ein/Ausschalten, Tem-<br>
dienmodus aktiv ist, sind nur noch die für den angenten verstellungen femblische ingegen dienmodus aktiv ist, sind nur noch die für den peratur verstellen usw. funktioniert immer<br>Benutzer wichtigsten Einstellungen zugänglich Benutzer wichtigsten Einstellungen zugänglich nach diesem simplen Prinzip: und sichtbar. Dieser Modus ist für den End-

 $\frac{1}{2}$  Diese Anleitung geht davon aus, das sich stellen. das iQntrol-P5 im Easy–Modus befindet! Wenn Sie **SYS.**  $\odot$  drücken, muss oben rechts im Display "easy" erscheinen. Falls sich das ALL-<br>Des Litteratur in der Carlin in der Welter D-Taste nimmt das iQntrol-P5 den

Sie können es auch selber mit dieser Tasten-**Mit der G–Taste wird der blinkende Wert ver- kombination umschalten: <b>System, ∀, ∀, ➢,** <sub>inter</sub> verfaste wird der blinkende Wert ver- kombination umschalten: **System, ∀, ♡, ▷**,  $\triangleright$ ,  $\triangleright$ ,  $\triangleright$ ,

So weiterhin die alte Einstellung.<br>A Um wieder in den Expertenmodus zu gelangen, benötigen Sie den korrekten 4stelligen PIN.

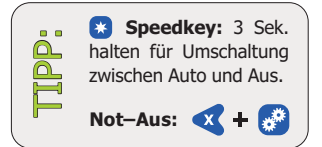

## **PRINZIP DER BEDIE-**

das Gerät leicht bedienen können. Folgendes Prinzip gilt immer:

#### **Info:**

ein Bedienterminal um das iQntrol-P5 von der aucken Sie ein der O–Taste damit die eine der Paste damit die Geb blättern. Wenn Sie noch mal die Õ–Taste drücken, leuchtet die grüne LED nicht mehr und Sie können wieder Einstellungen vorneh-

Das iQntrol-P5 unterstützt 2 Bedienmodi: Die Signallampen über den Speed–Tasten

kunden gedacht. Das was am Display blinkt können Sie ver- ¦

 $\blacktriangleright$ -Tasten Zum Verstellen verwenden Sie die Ã und ¦

POOL noch im Expert–Modus befindet, bitten eingestellten blinkenden Wert und springt zu-<br>Sie Ihren Installateur es umzuschalten! rück.<br>Sie können es auch selber mit dieser Tasten-

**System,**  $\nabla$ **,**  $\nabla$ **,**  $\nabla$ **,**  $\nabla$ ,  $\nabla$ , asset wild der bilikelide vert vertext.<br> **Example 20.** Worfen und das Gerät springt zurück. Es gilt al-<br>
so weiterhin die alte Einstellung.

≹Sie können jederzeit mit der **₫**–Taste an den Anfang zurückkehren. Gleiches gilt für die Speedkeys (**FILT**, **SPÜL**, **HEIZ**, **SOL**, **NIV** und **SYS**).

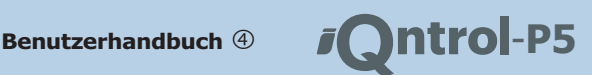

### **EINSTELLUNGEN FILTERPUMPE**

Auf den folgenden Seiten sind alle Tasten- Die Filterpumpe dient zum Zirkulieren des drücke beschrieben die nötig sind um die Schwimmbadwassers durch den Filter. Oft

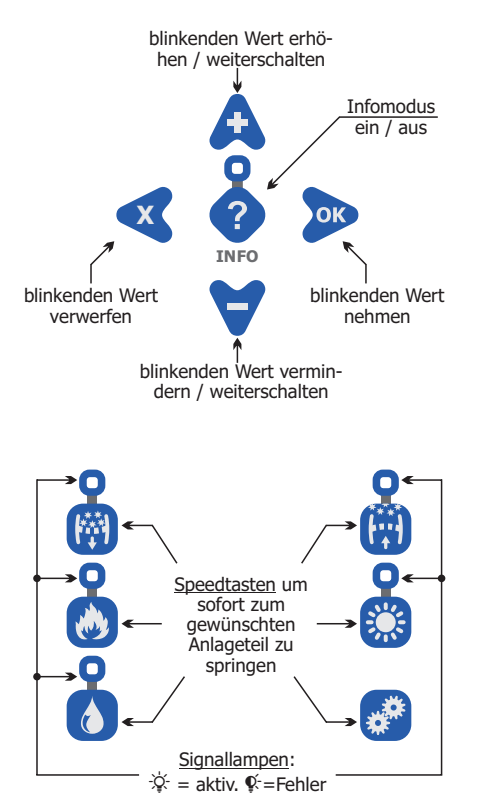

konzept (siehe vorige Seite) nicht verstehen, das Filter einzuschalten bevor das Wasser können Sie mit diesem "Kochbuch" alle gewünschten Einstellungen durchführen.

¤ Da man das Blinken in der gedruckten Version dieser Anleitung schlecht darstellen kann, ist alles was in der Klartextanzeige in Wirklich-

wichtigsten Einstellungen durchzuführen. auch zum Transportieren von Wärme für die konventionelle– oder Solarheizung.

### **Filter auf Automatik schalten:**

**Zweck:** Das ist die normale Einstellung. Die Filterpumpe wird von der Zeitschaltuhr usw. selbstständig ein/ausgeschaltet.

- 1. Drücken Sie die **Filter**–Speedtaste. FILTER Auto-Aus-Hand
- 2. Drücken Sie die Ô–Taste. MODUS FILTERPUMPE \*Aus (hier blinkt der momentan aktive Wert)

3. Drücken Sie so oft die  $\triangle$  oder  $\forall$ -Taste, bis die Option "Auto" erscheint. Auto MODUS FILTERPUMPE

4. Drücken Sie die <sup>2</sup>–Taste damit der Filter jetzt auf Automatikbetrieb gestellt wird. Die Anzeige springt dann wieder zurück.

FILTER Auto-Aus-Hand

¤ Den Grund weshalb die Filterpumpe jetzt läuft oder nicht erfahren Sie, wenn Sie jetzt die Õ–Taste drücken.

### **Filter Permanent ausschalten:**

**Zweck:** Um z.B. Wartungsarbeiten durchzu-Also selbst wenn Sie das einfache Bedien- führen. Vergessen Sie nicht wieder rechtzeitig

- 1. Drücken Sie die **Filter**–Speedtaste. FILTER Auto-Aus-Hand
- 2. Drücken Sie die Ô–Taste. MODUS FILTERPUMPE keit blinkt hier unterstrichen dargestellt. \* MODUS FILTERPUMPE<br>\*Hand Ein (hier blinkt der momentane Wert)

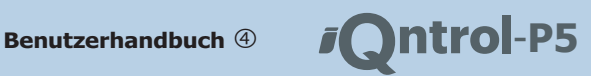

3. Drücken Sie so oft die **A** oder **V**-Taste, bis **RUCKSPULUNG** die Option "Aus" erscheint.<br>MODUS ETLITERPUMPE

4. Drücken Sie die  $\triangleright$ -Taste damit der Filter muss von Zeit zu Zeit durchgeführt werden. jetzt ausgeschaltet wird. Die Anzeige springt dann wieder zurück.

FILTER Auto-Aus-Hand

**Aus** 

<sup>2</sup> Wenn sich die Filterpumpe jetzt nicht ausschaltet, kann das Wenn sich die Filterpumpe jetzt nicht ausschaltet, kann das **schalten:** verschiedene Ursachen haben (Restwärmenachlauf, Extern-Ein, Motorschutz, Frostschutz usw.). Sie sehen den Grund, in- **Zweck:** Das ist die normale Einstellung. Die

### **Filter Permanent einschalten:**

**Zweck:** Um z.B. das Becken zu saugen

- 1. Drücken Sie die **Filter**–Speedtaste. The station of the blinkt der momentan aktive Wert) FILTER Auto-Aus-Hand
- 2. Drücken Sie die Ô–Taste. MODUS FILTERPUMPE  $*\overline{Huto}$  (hier blinkt der momentan aktive Wert)  $\|A\|$ . Drücken Sie die  $\blacktriangleright$ –Taste damit die Rück-
- die Option "Hand-Ein" erscheint. Hand Ein MODUS FILTERPUMPE

4. Drücken Sie die **D**–Taste damit der Filter **in Automatikbetrieb startet das iQntrol-P5 die**<br>
State der Rückspülung entweder wenn eine gewisse Anzah Anzeige springt dann wieder zurück.

¤ Wenn sich die Filterpumpe jetzt nicht einschaltet, kann das verschiedene Ursachen haben (Trockenlaufschutz, Extern-Aus, Motorschutz usw.). Sie sehen den Grund, wenn Sie die Õ–Taste drücken. Sie kann sich auch selbstständig nach 8 Stunden wieder in den Automatikmodus zurückschalten **Rückspülung ausschalten:** (=Sicherheitsfuntkion).

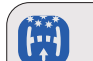

Die Rück- und Klarspülung dient zum Regenerieren und Waschen des Filtermediums. Sie

# **Rückspülung auf Automatik**

Filterregeneration wird automatisch durchgeführt.

- 1. Drücken Sie die **SPÜL**–Taste. RÜCKSPÜLUNG Auto-Aus-Start
- 2. Drücken Sie die Ô–Taste. \*Aus (hier blinkt der momentan aktive Wert) MODUS RÜCKSPÜLNG

3. Drücken Sie so oft die  $\triangle$  oder  $\forall$ -Taste, bis die Option "Auto" erscheint. Auto MODUS RÜCKSPÜLNG

3. Drücken Sie so oft die  $\Delta$  oder  $\blacktriangledown$ –Taste, bis spülung ab jetzt selbstständig durchgeführt wird. Die Anzeige springt dann wieder zurück. RÜCKSPÜLUNG

Auto-Aus-Start

Rückspülung entweder wenn eine gewisse Anzahl von<br>Filterbetriebsstunden seit dem letzten Regenerieren erreicht FILTER sind oder an bestimmten Wochentagen oder wenn der FILTER<br>FILTER<br>But.n-Bus-Hand Filterdruck zu hoch steigt oder wenn bei einem Freibad mit Überlaufkante zu viel Wasser im Becken ist.

**Zweck:** Um z.B. Wartungsarbeiten durchzuführen. Vergessen Sie nicht wieder rechtzeitig die Rückspülung auf Automatik zu stellen bevor das Wasser kippt.

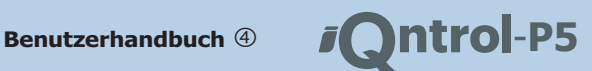

1. Drücken Sie die Rückspül-Speedtaste.

RÜCKSPÜLUNG

\*<del>Auto</del> (hier blinkt der momentan aktive Wert)

die Option "Aus" erscheint. 3. Drücken Sie so oft die  $\triangle$  oder  $\blacktriangledown$ -Taste, bis Aus **MODUS RÜCKSPÜLNG** 

Rückspülung ab jetzt nicht mehr selbstständig 4. Drücken Sie die <sup>D</sup>–Taste damit die wieder zurück.<br>RücksPül UNG durchgeführt wird. Die Anzeige springt dann

Auto-Aus-Start

**Zweck:** Wenn Sie meinen das der Filter jetzt | Minuten einstellen können. ob das Ventil funtkioniert. regeneriert werden sollte oder um zu prüfen

- Auto-Aus-Start
- \*<del>Auto</del> (hier blinkt der momentan aktive Wert) MODUS RÜCKSPÜLNG

3. Drücken Sie so oft die  $\bigcirc$  oder  $\bigcirc$ –Taste, bis 7. Wenn Sie mit der eingestellten Zeit zufriedie Option "Start" erscheint. MODUS RÜCKSPÜLNG MODUS RUCKSPULNG (dem Entleeren zu beginnen.<br>Start dem Entleeren zu beginnen.

spülung jetzt durchgeführt wird. Die Anzeige 4. Drücken Sie die <sup>D</sup>–Taste damit die Rückspringt dann wieder zurück.

Auto-Aus-Start RÜCKSPÜLUNG

**Ø** Wenn Sie jetzt die  $\bigcirc$ –Taste drücken, können Sie verfolgen welche Befehle das iQntrol-P5 zum Rückspül-ventil schickt. Der Zustand der Niveausonden wird ständig angezeigt. T<br>Etwaige Fehler (wenn z.B. das Ventil nicht reagiert) sehen Sie welche Befehle das iQntrol-P5 zum Rückspül-ventil schickt.<br>Etwaige Fehler (wenn z.B. das Ventil nicht reagiert) sehen Sie<br>auch hier. Conden und der für die unterste. Ein auch hier. Die unterste Sonden und der für die unter

### **Rückspül**–Speedtaste. **Bad entleeren:**

Auto-Aus-Start **Zweck:** Wenn Sie Wasser zeitgesteuert aus dem Bad ablassen wollen. Dazu benötigen Sie ein 2. Drücken Sie die D-Taste.<br>Funktionstüchtiges 4/6–Wege Motorventil. Bei Verwendung<br>Funktion sich verfügbar. eines Kolbenventils ist diese Funktion nicht verfügbar.

> 1. Drücken Sie die **Rückspül**–Speedtaste. Auto-Aus-Start RÜCKSPÜLUNG

- MODUS RÜCKSPÜLNG 2 Drücken Sie die V-Taste Bad entleeren
- 3. Drücken Sie die Ô–Taste. 00:01 Std:Min Wie lange entl.

4. Stellen Sie mit den  $\mathbf{\Lambda}/\mathbf{\nabla}$ –Tasten ein, wie viele Stunden entleert werden soll. Hier z.B. ein Stunde.

01:01 Std:Min Wie lange entl.

Rückspülung jetzt starten: 5. Drücken Sie die D-Taste damit die Stunden übernommen werden und damit Sie die

> 01:01 Std:Min Wie lange entl.

1. Drücken Sie die **Rückspül**–Speedtaste. | | 6. Stellen Sie mit den  $\mathbf{A}/\mathbf{V}$ –Tasten ein, wie RÜCKSPÜLLING VIELE PROGRAMENT VERSICKSPÜLLING Dreißig.

2. Drücken Sie die  $\triangleright$ -Taste.<br> $\frac{1}{2}$ u erhöhen. zu erhöhen.

01:30 Std:Min Wie lange entl.

den sind, drücken Sie die 2-Taste um mit

Tipp: Wenn Sie noch etwas an der Zeit verändern oder diese Aktion abbrechen wollen, drücken Sie einfach die 4-Taste.

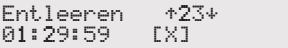

¤ Das iQntrol-P5 fährt das Ventil auf die Position Entleeren und schaltet die Filterpumpe ein. Dabei beginnt der Count-<br>down zu Jaufen. Falls nicht ist das Ventil vielleicht defekt.

volles Rechteck bedeutet Wasserkontakt, ein leeres Luft. Bei einem Skimmerpool werden weniger Sonden angezeigt.

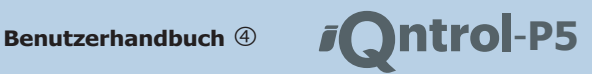

das Ventil auf Entleeren, bis der Strom wieder kommt. Ò Wenn während der Entleerung der Strom ausfällt, bleibt

Ò Wenn zu wenig Wasser im Bad ist, füllt das iQntrol-P5 automatisch Frischwasser nach, wenn Sie vergessen haben **ist wenn noch kein Schwimmbad Temperaturfühler ange-**<br>das automatische Nachfüllen zu verbieten (siehe weiter **in der echosische geleidet das iOntrel DE** einen Febler hinten in dieser Anleitung).

8. Sie können auch jederzeit während der Count–Down läuft das Entleeren mit der *<u></u>*-Taste abbrechen.

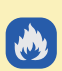

### **EXPIRITIONELLE** WORWERT. HEIZEN **KONVENTIONELLE HEIZUNG**

Fernwärme, Gasheizung oder Elektroheizung usw. ansteuern um eine minimale Schwimm-Das iQntrol-P5 kann die Zentralheizung, die Option "Aus" erscheint.

### **Heizung auf Automatik schalten:**

Heizung wird aktiviert, wenn das Schwimmbad zu kalt wird.

- 1. Drücken Sie die **Heizung**–Speedtaste. KONVENT. HEIZUNG
- 2. Drücken Sie die **D**–Taste.  $*Au$ s (hier blinkt der momentan aktive Wert)

die Option "Auto" erscheint. KONVENT. HEIZEN Auto 1. Drücken Sie die **Heizung**–Speedtaste.

automatisch ein/ausgeschaltet wird. Die 4. Drücken Sie die 2-Taste damit die Heizung Anzeige springt dann wieder zurück.  $\left|\right|$  KONVENT. HEIZEN

Auto-Aus-Hand KONVENT. HEIZUNG

schossen ist, meldet das iQntrol-P5 einen Fehler.

### **Heizung permanent ausschalten:**

**Zweck:** Um z.B. Energie zu sparen, wenn Sie auf Urlaub sind.

- 1. Drücken Sie die **Heizung**–Speedtaste. KONVENT. HEIZUNG Auto-Aus-Hand
- 2. Drücken Sie die Ô–Taste. KONVENT. HEIZEN
- 3. Drücken Sie so oft die  $\triangle$  oder  $\blacktriangledown$ -Taste, bis

Aus KONVENT. HEIZEN

badwasser–Temperatur zu gewährleisten.  $\parallel$  4. Drücken Sie die  $\triangleright$ –Taste damit die Heizung

permanent ausgeschaltet bleibt.

KONVEN<mark>T. H</mark>EIZUNG<br>Auto-Aus-Hand

¤ Durch den Frostschutz könnte sich die Heizung trotzdem **Zweck:** Das ist die normale Einstellung. Die noch einschalten.

## Auto-Aus-Hand **Heizung permanent einschalten:**

KONVENT. HEIZEN **Zweck:** Um z.B. die Heizung zu testen oder

das Becken jetzt höher zu heizen. Die Heizung 3. Drücken Sie so oft die A oder V–Taste, bis als bleibt ungeachtet der Schwimmbadtemperatur unbegrenzt 3. Drücken Schutzfunktionen ausgeschaltet wurden.

> KONVENT. HEIZUNG Auto-Aus-Hand

2. Drücken Sie die Ô–Taste.

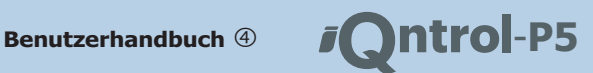

\*Auto (hier blinkt der momentan aktive Wert)

3. Drücken Sie so oft die  $\bigcirc$  oder  $\bigcirc$ –Taste, bis die Option "Hand-Ein" erscheint. KONVENT. HEIZEN<br>Hand Ein

Anzeige springt dann wieder zurück.

Auto-Aus-Hand KONVENT. HEIZUNG

¤ Wenn sich die Heizung jetzt nicht einschaltet, kann das verschiedene Ursachen haben (Verriegelung mit der Filterpumpe, die nicht eingeschaltet werden kann, Übertemperaturschutz hat angesprochen usw.). Sie sehen den Grund, wenn Sie die Õ–Taste drücken. Die Heizung kann sich auch selbstständig nach 3 Stunden wieder in den Automatikmodus zurückschalten (=Sicherheitsfunktion).

springt dann wieder zurück. Badtemperatur KONVENT. HEIZUNG

**Ø** Wenn Sie jetzt die  $\bigcirc$ -Taste drücken, können Sie sehen ob die Heizung läuft oder nicht inklusive der Begründung. Sie<br>sehen z.B. die Beckentemperatur und die eingestellte Sollsehen z.B. die Beckentemperatur und die eingestellte Soll- 1. D. Die Beckentemperatur und die eingestellte Soll-<br>4. Umg jetzt auf Dauerbetrieb gestellt wird. Die eine die konventionelle Heizung mit der Filterpumpe oder de weil die konventionelle Heizung mit der Filterpumpe oder der Solarheizung verriegelt ist.

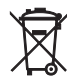

ÜBRIGENS: Dieses Produkt enthält wertvolle Rohstoffe. Entsorgen Sie es daher an dessen Lebens-<br>ende vorschriftsgemäß.

### **Minimale Schwimmbadtem-**<br> **SOLARHEIZUNG peratur einstellen:**

sertemperatur ein. Wenn die Temperatur un**ter diesen Wert sinkt, aktiviert das ALL-POOL B** Sie können diese kostenlose Energie auch mit einer kon-<br>
ventionellen Heizung kombinieren: Die konventionelle Heizung (Kombinieren: Die konventionelle Heizung) die konventionelle Heizung. Wenn nicht andere und wenn nient andere und dann verwendet. Die konventionelle Heiz-<br>Gründe dagegen sprechen.

- 1. Drücken Sie die **Heizung**–Speedtaste. **1. Drücken Sie die Heizung** KONVENT. HEIZUNG Auto-Aus-Hand
- Badtemperatur KONVENT. HEIZUNG **schalten:**
- 3. Drücken Sie die →Taste.<br>Bad konv. heizen<br>bis <u>23.0</u>°C

4. Stellen Sie mit den  $\mathbf{A}/\mathbf{V}$ –Tasten ein, wie warm ist. warm das Bad konventionell geheizt werden soll. Hier z.B. 27.5°C. **Soll. Hier z.B. 27.5°C.** soll. Hier z.B. 27.5°C.

bis 27.5°C

Temperatur übernommen wird. Die Anzeige 5. Drücken Sie die <sup>D</sup>–Taste damit die neue

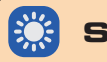

**Zweck:** Hier stellen Sie die Schwimmbadwas-<br>des Schwimmbades nutzen.

nenenergie zur Verfügung steht um eine Minimaltemperatur

# **Solarheizung auf Automatik 1978 (Solarheizung auf Automatik 1978) bei die † Taste.**<br>Behalten: Berger Schalten:

**Zweck:** Das ist die normale Einstellung. Die Solarheizung wird aktiviert, wenn genug Sonnenenergie zum Heizen zur Verfügung steht und das Schwimmbad noch nicht zu

- Bad konv. heizen Auto-Aus-Hand († 1905)<br>Nie 27 Ser SOLARHEIZUNG
	- 2. Drücken Sie die 2-Taste. **\*Aus** (hier blinkt der momentan aktive Wert) SOLARHEIZUNG

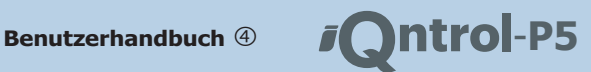

die Option "Auto" erscheint. Auto **Sption "Auto" erscheint.**<br>SOLARHEIZUNG **einschalten:** 3. Drücken Sie so oft die A oder V-Taste, bis

Solarheizung automatisch ein/ausgeschaltet wird. Die Anzeige springt dann wieder zurück. SOLARHEIZUNG Auto-Aus-Hand

¤ Wenn noch kein Solar– und Schwimmbad Temperaturfühler angeschossen ist, meldet das iQntrol-P5 einen Fehler. Das ALLPOOL kann die Solarheizung auch dann aktivieren, wenn nicht genug Sonnenenergie zur Verfügung steht z.B. um das 3. Drücken Sie so oft die  $\bigwedge$  oder  $\bigvee$ –Taste, bis Bad zu kühlen oder wegen Kollektor–Frostschutz.

# **ausschalten:**

**Zweck:** Um z.B. das Schwimmbad zu saugen.

- SOLARHEIZUNG Auto-Aus-Hand
- 2. Drücken Sie die **D**–Taste. \*<del>Auto</del> (hier blinkt der momentane Wert) SOLARHEIZUNG MESIC.<br>SOLARHEIZUNG

3. Drücken Sie so oft die  $\triangle$  oder  $\blacktriangledown$ -Taste, bis die Option "Aus" erscheint.<br>SOL ARHETZUNG Aus

4. Drücken Sie die **D**–Taste damit die Heizung permanent ausgeschaltet bleibt.

SOLARHEIZUNGG Auto-Aus-Hand

Sie nicht die Solarheizung einzuschalten, wenn Sie sie wieder weiteren Heizen zur Verfügung stehen würde.<br>Wenn nicht andere Gründe dagegen sprechen (z.B. Kollektor-

# 3. Drücken Sie so oft die Ã oder –Taste, bis **Solarheizung permanent**

**Zweck:** Um z.B. die Solarheizung zu testen. 4. Drücken Sie die  $\triangleright$ -Taste damit die Die Heizung bleibt ungeachtet der gemessenen Temperaturen

- 1. Drücken Sie die **Solar**–Speedtaste. SOLARHEIZUNG Auto-Aus-Hand
- 2. Drücken Sie die Ô–Taste. \*<del>Auto</del> (hier blinkt der momentan aktive Wert) SOLARHEIZUNG

die Option "Hand-Ein" erscheint. Hand Ein SOLARHEIZUNG

4. Drücken Sie die 2-Taste damit die Solar-**Solarheizung permanent** auf Dauerbetrieb gestellt wird. Die Anzeige springt dann wieder zurück. Auto-Aus-Hand SOLARHEIZUNG

¤ Wenn sich die Heizung jetzt nicht einschaltet, kann das 1. Drücken Sie die **Solar**–Speedtaste. verschiedene Ursachen haben (Verriegelung mit der Filterpumpe, die nicht eingeschaltet werden kann, usw.). Sie sehen den Grund, wenn Sie die @-Taste drücken. Die Heizung kann sich auch selbstständig nach 8 Stunden wieder in den Auto-

### **Maximale Schwimmbadtemperatur einstellen:**

**Zweck:** Hier stellen Sie die maximal gewünschte Schwimmbadwassertemperatur ein. Wenn die Temperatur über diesen Wert steigt, **z** Durch den Kollektorfrost– oder Überhitzungsschutz könnte auch den Kollektorfrost– oder Überhitzungsschutz könnte auch wenn noch genug Sonnenenergie zum sie nicht die Solarheizung einzuschalten, wenn Sie sie wieder auch Wenn nicht andere Gründe dagegen sprechen (z.B. Kollektor– Überhitzungsschutz, Kühlfunktion).

- 1. Drücken Sie die **Solar**–Speedtaste. SOLARHEIZUNG Auto-Aus-Hand
- 2. Drücken Sie die V-Taste.

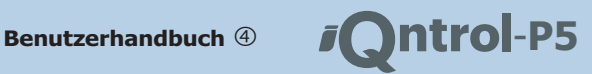

#### max. Badtemperat SOL ORHEIZUNG

**PERAQUA** 

3. Drücken Sie die >-Taste. mit Solar heizen bis Bad  $29.5^{\circ}$ C (der momentane Wert)

geheizt werden soll. Hier z.B. 26.0°C. welcher maximalen Temperatur das Bad solar

SOLARHEIZUNG

Temperatur übernommen wird. Die Anzeige wenig Wasser im Beck<br>springt dann wieder zurück springt dann wieder zurück.

max. Badtemperat SOLARHEIZUNG

**Ø** Wenn Sie jetzt die �-Taste drücken, können Sie sehen ob | | Ø Wenn eingestellt, kann das iQntrol-P5 den die Solarheizung läuft oder nicht mit der Begründung. Sie se- Wasserverbrauch überwachen. hen z.B. die gemessene und die eingestellte Differenztemperatur. Oder Sie sehen das nicht geheizt werden kann, weil die Schwimmbadtemperatur bereits höher als die eingestellte Maximaltemperatur ist. Oder es kann nicht geheizt werden, weil die Solarheizung mit der Filterpumpe verriegelt ist, die **Automatisches Füllen verbieten:** nicht eingeschaltet werden kann.

Einstellungen nur im Expertenmodus durchgeführt werden. wollen, müssen Sie das automatische Nach-

nachfüllen, wenn zu wenig im Becken ist. Der Das iQntrol-P5 kann automatisch Frischwasser eingebaute Niveauregler kann auch die Filter- | 4. Drücken Sie die D-Taste damit das iQntrol-<br>
In Spicht mehr automatisch nachfüllt. Die pumpe schützen. Er ist für Bäder mit Skimmer P5 nicht mehr automatisch nach und Überlaufkante geeignet. Die Anzeige springt wieder zurück. und Überlaufkante geeignet.

stand durch Verdunstung und Rückspülungen sinken. Wenn **Zweck:** Das ist die normale Einstellung, wenn der im iQntrol-P5 eingebaute Trockenlaufschutz verwendet der eingebaute Niveauregler verwendet wird. wird, schaltet die Filterpumpe bei zu wenig Wasser nicht

1. Drücken Sie die **Niveau**–Speedtaste.

Auto Nachfüllen NIVEAUREGLER

**≫–Taste.** 2. Drücken Sie die ≫–Taste. automatisch Nach

4. Stellen Sie mit den  $\Delta/\blacktriangledown$ –Tasten ein, bis zu 3. Drücken Sie die  $\Delta$  oder  $\blacktriangledown$ –Taste, bis die Option "Ja" erscheint. füllen? Ja automatisch Nach

bis 26.0°C 4. Drücken Sie die **D**–Taste damit das iOntrol-5. Drücken Sie die D-Taste damit die neue P5 wieder automatisch nachfüllt wenn zu Auto Nachfüllen NIVEAUREGLER

Die Differenztemperatur kann übrigens wie zahlreiche andere **Zweck:** Wenn Sie z.B. das Becken entleeren füllen verbieten.

- 1. Drücken Sie die **Niveau**–Speedtaste. NIVEAUREGLER Auto Nachfüllen
- 2. Drücken Sie die Ô–Taste. automatisch Nach füllen? \*Ja
- 3. Drücken Sie die Ã oder ¿–Taste, bis die **NIVEAUREGLER** Option "Nein" erscheint.

füllen? Nein automatisch Nach

Auto Nachfüllen NIVEAUREGLER

**Automatisches Füllen erlauben:** ¤ Wenn nicht mehr gefüllt werden darf, wird der Wassermehr ein.

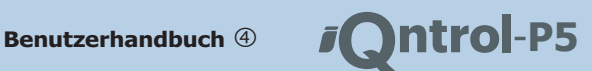

Nachfüllen von Frischwasser auf, z.B. wenn Skimmerpool werden wasserkontakt, ein leeres Luft. Bei einem Sonden das Becken frisch befüllt wird. Wenn die Füllzeit-<sup>Ò</sup> Das iQntrol-P5 füllt unabhängig davon wie voll das überwachung aktiv ist, muss ein leeres Becken zu Beginn Zeitgesteuert Nachgefüllt werden. Dem anderen ist. Schwimmbad schon ist bis die eingestellte Zeit abgelaufen ist.

- 1. Drücken Sie die **Niveau**–Speedtaste. NIVEAUREGLER Auto Nachfüllen
- 2. Drücken Sie die ♥-Taste. NIVEAUREGLER Bad füllen
- 3. Drücken Sie die Ô–Taste. Wie lange füllen Wie lange füllen **Sie in der System Marshall (1988) SYSTEM**

4. Stellen Sie mit den  $\mathbf{A}/\mathbf{V}$ –Tasten ein, wie Hier können Sie das gesamte iQntrol-P5 aus-<br>viele Stunden gefüllt werden soll. Hier z.B. fünf Stunden.

Wie lange füllen 05:01 Std:Min

5. Drücken Sie die  $\triangleright$ -Taste damit die Stunden übernommen werden und damit Sie die Minuten einstellen können.

Wie lange füllen

6. Stellen Sie mit den  $\bigotimes_{i=1}^{\infty}$ –Tasten ein, wie gestellt sein.<br>viele Minuten gefüllt werden soll. Hier z.B. Null.

☆ Sie können die  $\mathbf{A}/\blacktriangledown$ -Tasten auch halten um den Wert rasch zu erhöhen.

05:00 Std:Min Wie lange füllen

7. Wenn Sie mit der eingestellten Zeit zufrieden sind, drücken Sie die D–Taste um mit 3. Drücken Sie die A oder V–Taste, bis die

dem Füllen zu beginnen.<br>Tipp: Wenn Sie noch etwas an der Zeit verändern oder diese Aktion abbrechen wollen, drücken Sie einfach die 4-Taste.

¤ Sollte das Schwimmbad schon recht voll sein, fragt Sie das

04:59:59 [X] springt wieder durück. Fülle noch +23+

8. Sie können auch jederzeit während der

Count–Down läuft das Füllen mit der  $\triangleright$ –Taste abbrechen. ¤ Wie zuvor beschrieben kann praktisch jede Komponente

**Bad befüllen: Bad befüllen: Bad befüllventil bis die Zeit abge- Bad befüllen: Bad befüllen: Bad befüllen: Bad befüllen: Bad befüllen: Bad befüllen: Bad befüllen: Bad befüllen: Bad befüllen: Bad bef** laufen ist. Der Zustand der Sonden wird ständig angezeigt. **Zweck:** Hier rufen Sie das zeitgesteuerte steht für die oberste Sonde und + für die unterste. Ein volles steht für die oberste Sonde und + für die unterste. Ein volles

schalten und die Statistik abfragen sowie den

Bedienmodus umschalten. Im Expertenmodus können Sie auch hier viel mehr einstellen wie im beschriebenen Easymodus.

### **iQntrol-P5 einschalten:**

 $\overline{\mathsf{a}}$ :  $\overline{\mathsf{a}}$ : Min  $\overline{\mathsf{a}}$ : Min  $\overline{\mathsf{a}}$  **Zweck:** Wenn das Schwimmbad verwendet

- 1. Drücken Sie die **System**–Speedtaste. Auto-Aus iQntrol-P5 SYSTEM
- Modus iQntrol-P5 2. Drücken Sie die 2-Taste.
- 

<sup>Ó</sup>–Taste. \*Auto Modus iQntrol-P5

**4. Drücken Sie das Schwimmbag Schoff Fecht von Sein, nagt Sie das | 4. Drücken Sie die >-Taste damit das iQntrol-**P5 seinen Dienst verrichten kann. Die Anzeige

Auto-Aus iQntrol-P5 SYSTEM

des iQntrol-P5 individuell auf Ein-Aus-Auto geschaltet werden.

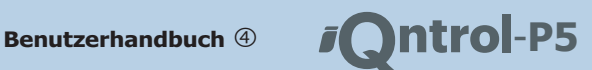

### **iQntrol-P5 ausschalten:** Filterzeit=

letzten Statistik–Rest insgesamt gelaufen ist. Die Zeit wird verwendet wird. Besser das iQntrol-P5 hier ausschalten berechnet in Tagen, Stunden und Minuten. und am Stromnetz belassen als es durch eine Stromunter-<br>brechung auszuschalten (Kondensation im Innern unterbin-

- 1. Drücken Sie die **System**–Speedtaste. iQntrol-P5 SYSTEM<br>Auto-Aus
- 2. Drücken Sie die 2-Taste. Modus iQntrol-P5 \*Auto können es auch unter<br>\*Auto können es auch unter
- 3. Drücken Sie die △ oder ♡-Taste, bis die Option "Aus" erscheint.

\*Aus Modus iQntrol-P5

P5 ausgeschaltet ist. Die Anzeige springt **resets abrufen:**

wieder zurück.<br>iQntrol-P5 SYSTEM Auto-Aus

A Wenn gewünscht können manche Funktionen wie z.B. der | Setzung sehen: Frostschutz auch bei ausgeschaltetem iQntrol-P5 Anlageteile aktivieren. 1. Drücken Sie die **System**–Speedtaste.

¤ Wie zuvor beschrieben kann jede Komponente des iQntrol-P5 individuell auf Ein-Aus-Auto geschaltet werden.

### **Statistikeinträge abrufen:**

**Zweck:** Das iQntrol-P5 führt eine Reihe von ||4. Drücken Sie die giezähler. So können Sie die Werte abrufen: Zeit– und Ereigniszählern und einen Ener-

- 1. Drücken Sie die **System**–Speedtaste. 5. Drücken Sie die iQntrol-P5 SYSTEM Auto-Aus
- 2. Drücken Sie die V-Taste. Statistik iQntrol-P5 SYSTEM
- 3. Drücken Sie die Ô–Taste. Statistik anzeigen
- 4. Drücken Sie noch einmal die >-Taste.

## Filterzeit=

**Zweck:** Wenn das Schwimmbad nicht<br>
letzten Statistik-Rest insgesamt gelaufen ist. Die Zeit wird

brechung auszuschalten (Kondensation im Innern unterbin- 5. Drücken Sie mehrfach die A oder V-Taste um alle Statistiken zu sehen. 354784 kWh Solarenergie=

> $\hat{X}$  Alle Statistikeinträge sind im iOntrol-P5 – Handbuch "Einstellungen" genau erklärt. Sie www.PERAQUA.at/iQntrol-P5 herunterladen.

# 4. Drücken Sie die **D**–Taste damit das iQntrol- **Datum des letzten Statistik-**

**Zweck:** Die meisten Statistikeinträge kann man im Expertenmodus zurücksetzen. Hier können Sie das Datum der letzten Zurück-

- iQntrol-P5 SYSTEM Auto-Aus
- 2. Drücken Sie die ♥-Taste. iQntrol-P5 SYSTEM Statistik
- 3. Drücken Sie die Ô–Taste. Statistik anzeigen
- 4. Drücken Sie die V-Taste. letzter Reset Statistik
- Aufzeichnungen 5. Drücken Sie die 2-Taste. seit 09.08.09

Hier sehen Sie, das die Statistikeinträge seit dem 09. August<br>2009 gelten.

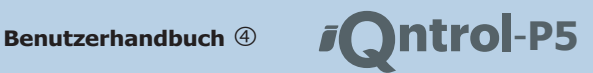

#### **Bedienmodus auf expert setzen:**

**Zweck:** Die meisten Einstellungen sind im einfachen Easy–Modus nicht erreichbar und unsichtbar. So können Sie das iQntrol-P5 **× ×** Wenn Sie den richtigen 4–Stelligen PIN nicht wissen, wieder in den Experten-Modus wieder in den Expertenmodus zurückschalten:

- 1. Drücken Sie die **System**–Speedtaste. iQntrol-P5 SYSTEM Auto-Aus
- 2. Drücken Sie die ♥-Taste. iQntrol-P5 SYSTEM Statistik
- 3. Drücken Sie die ❤−Taste. iQntrol-P5 SYSTEM Bedienmodus
- 4. Drücken Sie die Ô–Taste. Bedienmodus Modus
- 5. Drücken Sie die Ô–Taste. Modus \*einfach
- 6. Drücken Sie die ♥–Taste. Modus Experte
- 7. Drücken Sie die Ô–Taste. PINcode eingeben 50??

8. Drücken Sie die ♪ oder ♥-Taste um die ersten beiden Stellen der Geheimzahl einzustellen. Sie wollen z.B. 1984 einstellen: 19?? PINcode eingeben

9. Drücken Sie die  $\triangleright$ -Taste um die beiden ersten Stellen zu fixieren und um zu den beiden letzten Stellen zu springen.

1950 PINcode eingeben

10. Drücken Sie die A oder ∀-Taste um die letzten beiden Stellen der Geheimzahl einzustellen. Also in diesem Beispiel 84

> 1984 PINcode eingeben

11. Drücken Sie die **D**–Taste um den PIN zu fixieren. Wenn er richtig war, springt die Anzeige wieder zurück und das iQntrol-P5 ist im Expertenmodus.

Bedienmodus iQntrol-P5 SYSTEM

schalten.

#### **Mehr Infos:**

Peraqua GmbH www.peraqua.com/p5 Handelsstraße 8 4300 St. Valentin +43 7435 58488-0

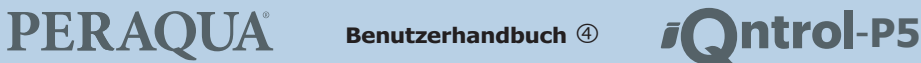

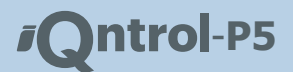

**MENÜSTRUKTUR** Im **Easymodus** sind lediglich diese Einstellungen erreichbar

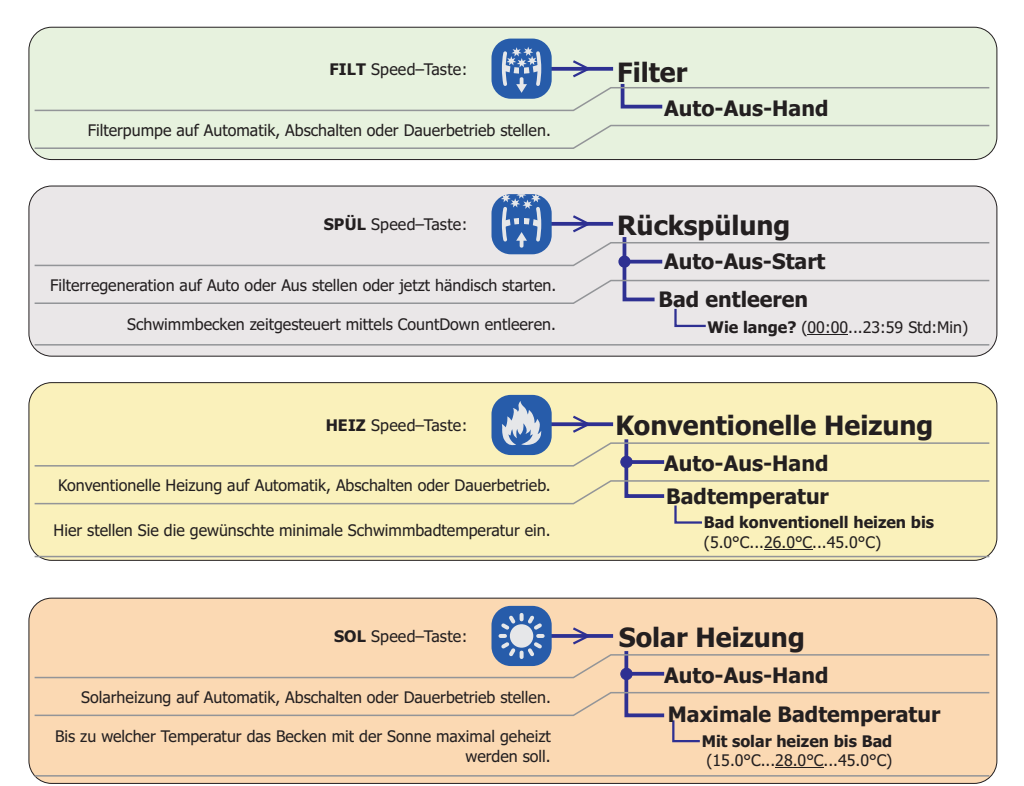

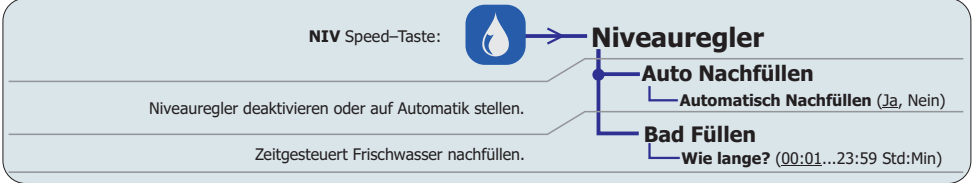

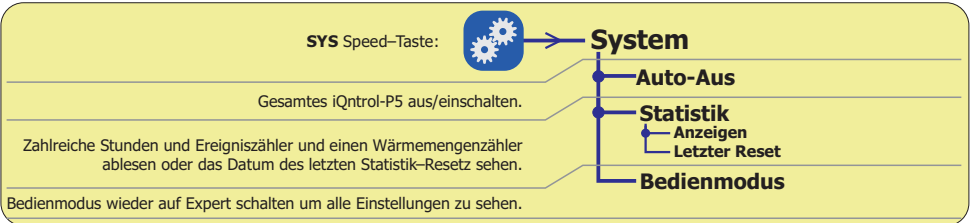